## *Electronic Campus* **File Transfer Instructions – Programs**

It is possible to provide *Electronic Campus* staff programs in an electronic format as an Excel file transfer instead of using the *EC* web interface. Files may be sent from individual colleges and universities, an organization, or from a state agency.

Meeting the following conditions (policy and formatting) will speed up the processing of the file.

- Approval forms from the State Coordinator need to be on file with *EC* staff– prior to the program being included as part of a bulk upload.
- Each college or university submitting programs must have an *Electronic Campus*  coordinator with an active *EC* account.
- Colleges and universities must have an approved *EC* transitional page residing on their server.
- College and university *EC* coordinators agree to make any necessary edits (if required) via the *EC* web interface. SREB will not accept feeds from colleges and universities who do not make required edits for two consecutive feeds.
- The attached documents include information regarding field content and the size of the field.

Two tables of data are required for each approved programs. Data must be transmitted electronically in separate Excel spreadsheets (in the same workbook is acceptable): Both contain data for programs, but have been broken up to allow for easier manipulation of data. The tables are Programs and Programs2. All required field information must be provided for feed to be accepted. There are optional fields.

### **Programs Table**

Program information must be provided in the format and order as specified by the table information provided. Prior to data submission, *EC* staff will provide the corresponding ID's for Institutions, Institution Contacts, upon request.

The Program ID **must** have a sequential unique identifier ID number. This is necessary to enable staff to link-up the programs offerings (Programs2) to the respective program. Any provided IDs will be replaced by *Electronic Campus* IDs when uploaded.

The "Approved" field is defaulted to TRUE. This indicates programs have approval by the state coordinator for listing on the *Electronic Campus*. Do not submit programs that have not been previously approved.

The "Enabled" field is defaulted to FALSE.

The "Publicly" field is defaulted to TRUE. If a program is not to be publicly available, set field to FALSE and be sure to mention this with the field submission. If the program is to be viewable only to residents of a specific state, the State field should be set to TRUE. If the institution is submitting program information only for tracking census data – and the program will NOT be viewable to students in any state, the field should be set to FALSE.

### **Programs2 Table**

In order to match these up when uploaded, we require the sequential identifiers in the Programs table (Each of these records in the Programs2 table must have this same sequential identifier tying it back to the program (ProgramID).

## **Common Errors**

The most common mistakes that can delay data uploads include:

- Missing data: If you do not have an InstitutionID, Coordinator or StateID codes etc, obtain this from *EC* Staff before submitting the spreadsheet. Send an e-mail to idehelp@sreb.org for this information.
- Missing or incorrect Transitional page URLs: URLs must point to the *EC* Transition page on the institution's Website. Do input the institution's homepage URL or Distance Learning homepage URL unless it meets the transitional page requirements. URLs MUST begin with 'http://'.
- Incomplete data fields. Complete sentences are required. If the field does not apply to a specific institution or program, complete the field using N/A (not applicable) or None. The field requirements for file transfer uploads are the same as the web interface requirements.
- Random or useless IDs: Unless there is a 1:1 relationship between Programs and Programs2, some form of sequential numbering needs to be provided to link the two data sets together.
- Incorrect Classification of Instruction Programs (CIP) Codes: CIP codes take the form of  $#######$  and the first two sets of double digits are used  $(XXX)$ . The full list of CIP codes is available at http://nces.ed.gov/ipeds/cipcode/default.aspx?y=55
- *Note: Be sure to spell check all text fields in order to remove all abbreviations (except for program department) and misspellings prior to upload.*

## **Field Information**

Further (and more detailed) explanations about the kind of data sought for the data fields is listed below. The complete field requirements are detailed on the Guidelines page, but the items below provide a sample of the information required

- **ProgramTitle:** Provide the full program title without abbreviations and with correct spellings. Listings with incorrect spelling or abbreviations will NOT be generated in student searches and therefore will not be activated.
- **ProgramDescription**: Provide the catalog or other approved description for the program. The greater the detailed description, the greater the chance the student will be able to tell if it is the program for which they are searching. This program description determines student search results. Listings with incorrect spelling or abbreviations will NOT be generated in student searches and therefore will not be activated. In addition to text information, you may list a department e-mail address. Unless it is a field asking only for the URL, include a text explanation with the URL.
- **ProgramPrereqs**: *Prerequisites—* Indicate the background or experiences that a prospective student should possess to enroll in the program. List specific program(s) by title, or provide a brief description of the required background. For example, a cost accounting program may have as a prerequisite statement "background in the fundamentals of accounting, accounting experience". A Spanish literature program might state "reading and writing proficiency in Spanish (program work at the intermediate level or above)". Do not list only the course abbreviation; be sure to include the program titles as students outside your institution will not know what

## **Tuition Information**

There is space to include four different types of tuition charges based upon the institution's practices. The institution may charge different tuition and fee amounts for programs within an institution.

- If in-state and out-of-state rates are used (TuitionIS, GSFIS, TuitionOS, GSFOS): DO NOT use the electronic rate fields and be sure to complete both the tuition and fee columns.
- If in-state and out-of-state rates are the same: use electronic rate (TuitionE, GSFE).
- If the electronic rate field is used (TuitionE, GSFE): DO NOT use in-state and out-ofstate fields (TuitionIS, GSFIS, TuitionOS, GSFOS).
- If out-of-district rates are used (TuitionD, GSFD): Be sure the in-state and out-ofstate rates are completed (TuitionIS, GSFIS, TuitionOS, GSFOS).

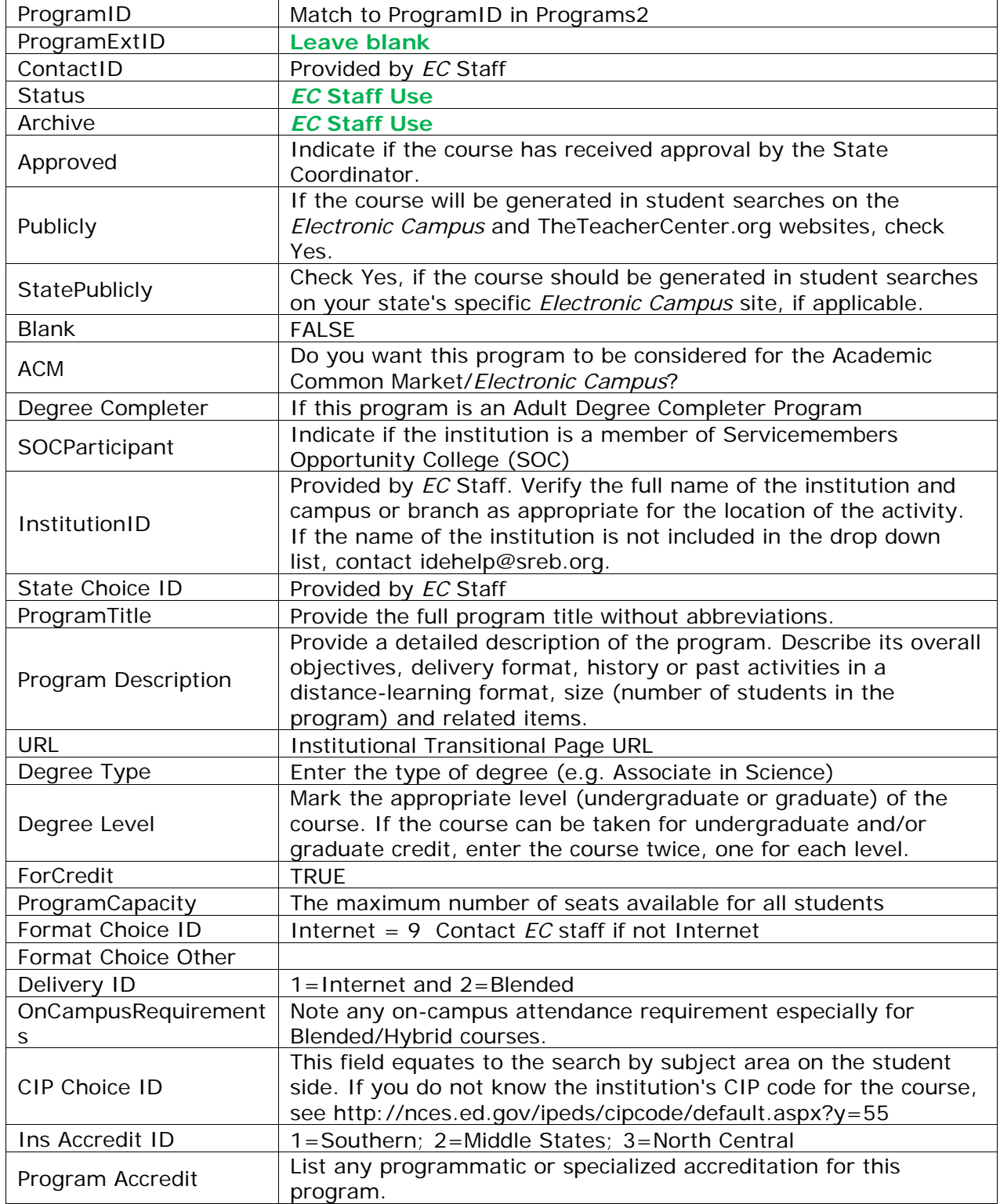

# **Programs Table: Field Names and Requirements (General)**

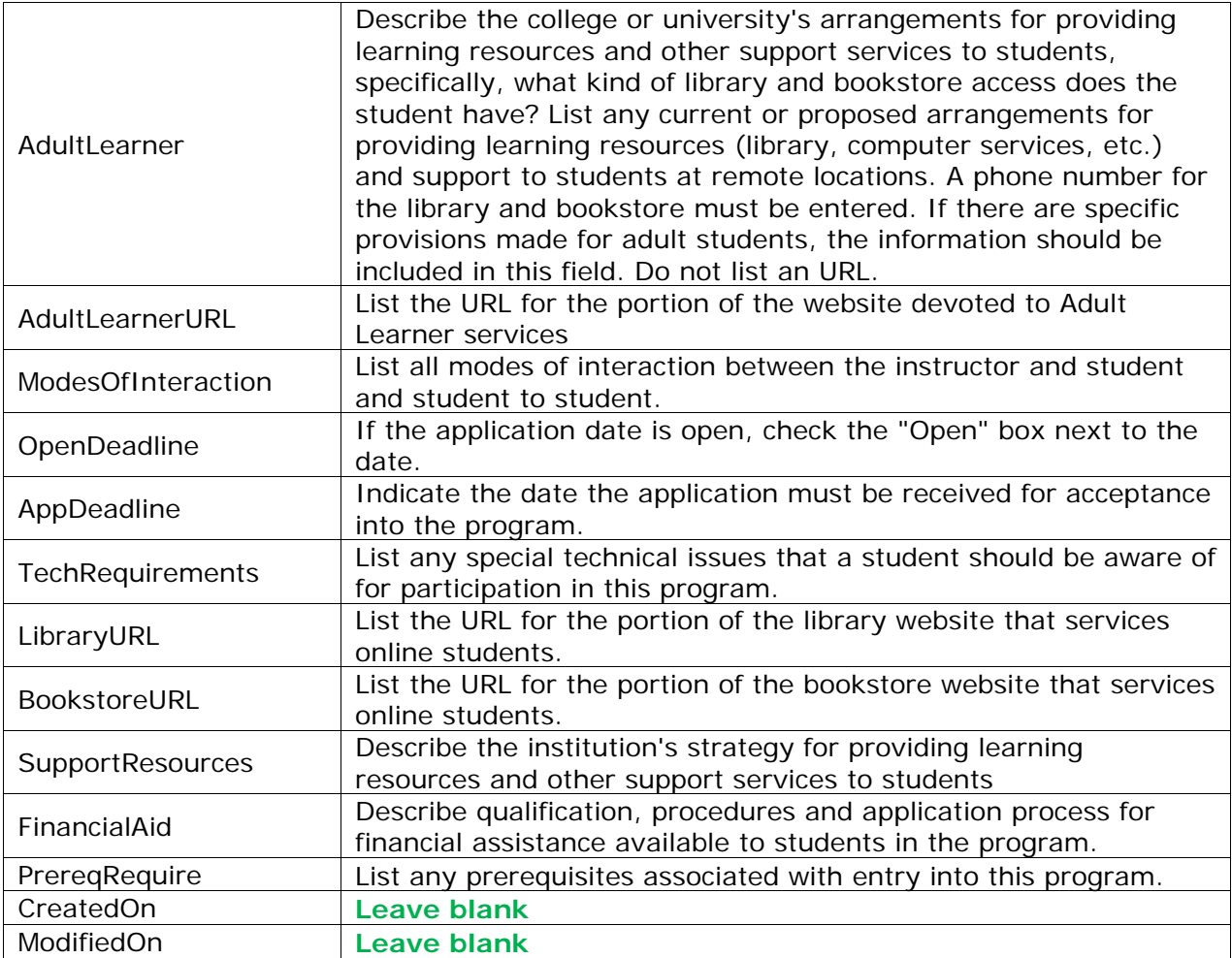

## *Note: Be sure to spell check all text fields in order to remove all abbreviations (except for program department) and misspellings prior to upload.*

### **Programs**

Eliminated following fields Discussion Board; Conferencing; Online Assignment; Email; Voice; Postal; Video; Other; Other Mode; Chat Room

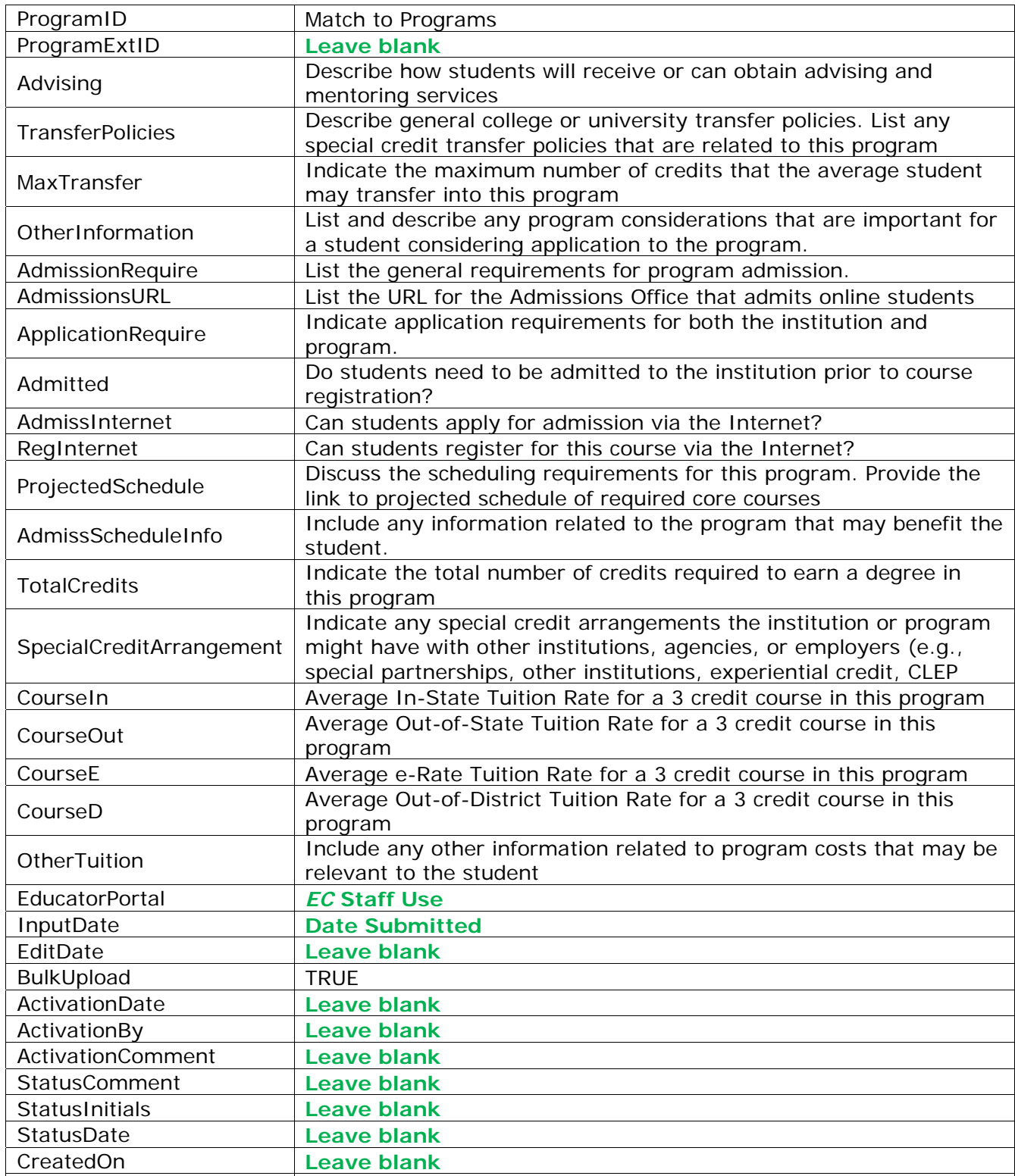

# **Programs2 Table: Field Names and Requirements (General)**

ModifiedOn **Leave blank** 

# **Accreditation Table**

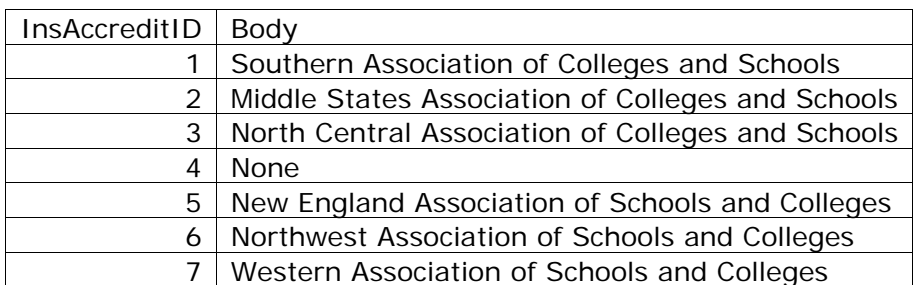